With your PT-1280, you can create labels for any application. Select from the many frames, character sizes and styles to design beautiful custom labels. In addition, the variety of tape cartridges available allows you to print labels with different widths and exciting colours.

- **Use only Brother TZ tapes with this machine. Do not use tapes that do not have**
- the **LE** mark.

Read this manual carefully before starting and keep the manual in a handy place for future reference.

- We, **BROTHER INDUSTRIES, LTD.** 15-1, Naeshiro-cho, Mizuho-ku,
- Nagoya, 467-8561, Japan

provisions of Directive 2006/95/EC. The Declaration of Conformity (DoC) is on our Web site. Please go to http://solutions.brother.com -> choose region (eg. Europe) -> choose country -> choose your model -> choose "Manuals"-> choose Declaration of Conformity (\*Select Language when

- Do not clean the machine with alcohol or other organic solvents. Only use a soft, dry cloth. • Do not touch the print head mechanism. Use a soft wipe (e.g. a cotton swab) when cleaning the print head.
- To avoid injuries, do not touch the edge of the cutter.
- To prevent damage or breakage of the glass, do not press hard on the LCD display.
- Do not put any foreign objects into or heavy objects on the machine. • Do not leave any rubber or vinyl on the machine for an extended period of time,
- otherwise the machine may be stained. • Do not get the machine wet, such as by touching with wet hands or spilling beverages
- on to the machine. • Do not expose the machine to extremely high temperatures or high humidity. Never
- leave it on the dashboard or in the back of your car, near heaters or other hot appliances. Keep it out of both direct sunlight and rain.
- Avoid using the machine in extremely dusty places
- **Do not pull on the tape being fed from the P-touch, otherwise the tape cassette may be damaged.**
- Do not attempt to cut the tape while printing or feeding since this will damage the tape. • Do not try to print labels using an empty tape cassette set in the P-touch. Doing so will damage the print head.
- Remove the batteries and disconnect the AC adapter if you do not intend to use the machine for an extended period of time. (**Note:** When power is disconnected for more than three minutes, all text shown in the display and any text files stored in the memory will be lost. Language and unit settings will also be cleared.)
- Do not use old and new batteries together or mix alkaline batteries with other type batteries, or set the positive and negative end in the wrong position. Otherwise the
- batteries may have leakage or fracture. **• Use only the suggested AC adapter for this machine to prevent any damage or failure.**

#### $\blacksquare$ **Start your machine**

Supply power by using six AAA alkaline batteries or the AC adapter, and then press  $\circledcirc$ 

#### **Set the language (Language option differ by distribution)**  $|2|$

# $\bullet$  English Choose a language with  $\left(\bullet\right)$  and press  $\bigotimes^n/\bigcup_{n=1}$

The LCD shows one row of 15 characters; however, the text that you enter can be up to 80 characters in length.

#### INTRODUCTION

 **Declaration of Conformity** (Europe/Turkey only)

declare that this product is in compliance with the essential requirements and other relevant provisions of Directives 2004/108/EC and 2005/32/EC. The Adapter AD-24ES is in compliance with the essential requirements and other relevant

required).

#### GENERAL PRECAUTIONS

## **Keyboard & LCD**

#### **Initial Setting**

### **Creating Labels**

• Use Cursor key while holding down Shift key to go to beginning/ end of the text.

• The machine automatically turns off if no key is pressed within 5 minutes.

- To cancel operations, press  $\overset{\sim}{\odot}$
- To initialize the settings, turn off the machine and then while holding down  $\triangleq$  and  $\mathbb E$ , press  $\textcircled{\tiny{\textcircled{\tiny\it{b}}}}$  to turn the machine back on. Finally, release  $\boxed{\triangle}$  and  $\boxed{\triangle}$

#### **Switching Upper Case/Lower Case** Was Mad **Upper case (**  $\frac{[A_4]}{[A_3]}$  **ON) Lower case (**  $\frac{[A_4]}{[A_4]}$  **OFF)**  $A$  B C D E\_  $a b c d e$ **Making Two Line Text** Move the cursor to where the second line starts and press  $\frac{1}{1}$ Use either 9 mm or 12 mm wide tape for two line texts. **Display Label image** ABC+DEF ABC<br>DEF **Entering Symbols**  $\bullet$  $01/11$   $\odot$ **Group Symbols Group Symbols** 1 7  $\texttt{\$} \ \texttt{\$} \ \texttt{\$} \ \texttt{\$} \ \texttt{\$} \ \texttt{\$}$  $2 | ① - 8 = | 1 | 8$  $2 \quad 3 \quad \star \quad \bullet \quad \circ$ 3 # % ? ! ¿ i \* | | 9  $\frac{1}{2} \sim \frac{1}{2} + \frac{1}{2}$  $4$  + - x =  $\pm$  = || 10  $\bigotimes A$   $\&$ 5 11  $6 \rightarrow \leftarrow \uparrow \downarrow$ • To go to the next group, press  $\bullet$ • To cancel operations, press  $\stackrel{\scriptscriptstyle{\mathsf{f}\times}}{\circledcirc}$ **Entering Accented Characters**  $\underline{A} \sim \boxed{Z} \rightarrow \underline{A} \underline{A} \rightarrow \underline{A} \underline{A} \underline{A} \rightarrow \underline{A} \underline{A} \underline{A} \rightarrow \underline{A} \rightarrow \underline{A} \rightarrow \underline{A} \rightarrow \underline{A} \rightarrow \underline{A}$ Accented Characters **Accented Characters**  $A$   $\overrightarrow{A}$   $\overrightarrow{A}$   $|a\>$ à  $\tilde{a}\>$  a  $\tilde{a}\>$  a  $\tilde{a}\>$  a  $\tilde{a}\>$  $C \begin{array}{ccc} \circ & \circ & \circ \\ \circ & \circ & \circ \end{array}$ D d  $E$   $\left|$   $\acute{E}$   $\acute{E}$   $\acute{E}$   $\acute{E}$   $\acute{E}$   $\acute{E}$   $\left|$   $\right|$   $\acute{E}$   $\left|$   $\acute{E}$   $\acute{E}$   $\acute{E}$   $\acute{E}$   $\acute{E}$   $\left|$   $\right|$   $\acute{E}$   $\acute{E}$   $\acute{E}$   $\acute{E}$   $\acute{E}$   $\acute{E}$   $\acute{E}$   $\acute{E}$   $\acute{E}$   $\acute{E}$   $\acute{E$ G  $\int G \tilde{G}$  and  $\int g \tilde{g} \tilde{g}$ I i K k  $L \left[ \frac{1}{2} \frac{1}{2} \frac{1}{2$ N n O o R r  $S \mid S \mid S \mid S \mid B$  $T$   $\uparrow$   $T$   $\uparrow$  U u  $Y \mid \hat{Y} \mid \hat{Y}$  | |  $\hat{Y}$

 $Z \mid \tilde{Z} \tilde{Z} \tilde{Z}$   $\mid \mid z \mid \tilde{Z} \tilde{Z} \tilde{Z}$ 

• To cancel operations, press  $\tilde{\gg}$  . • The order of accented characters depends on the language you selected in the LCD.

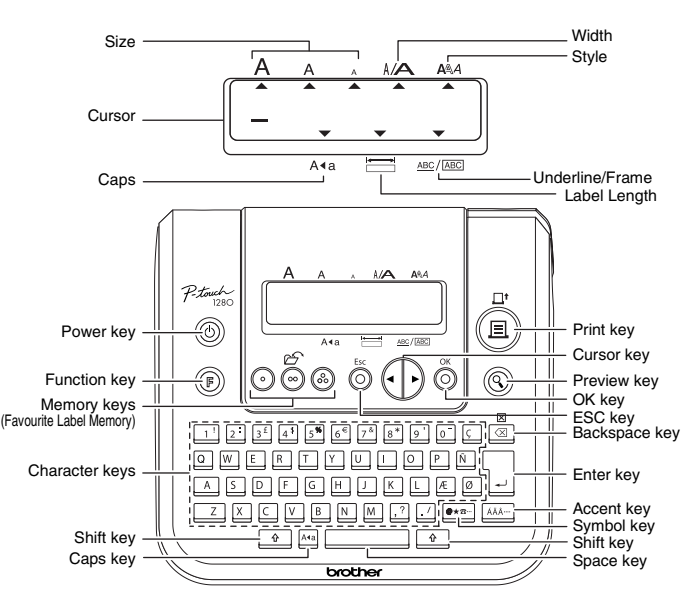

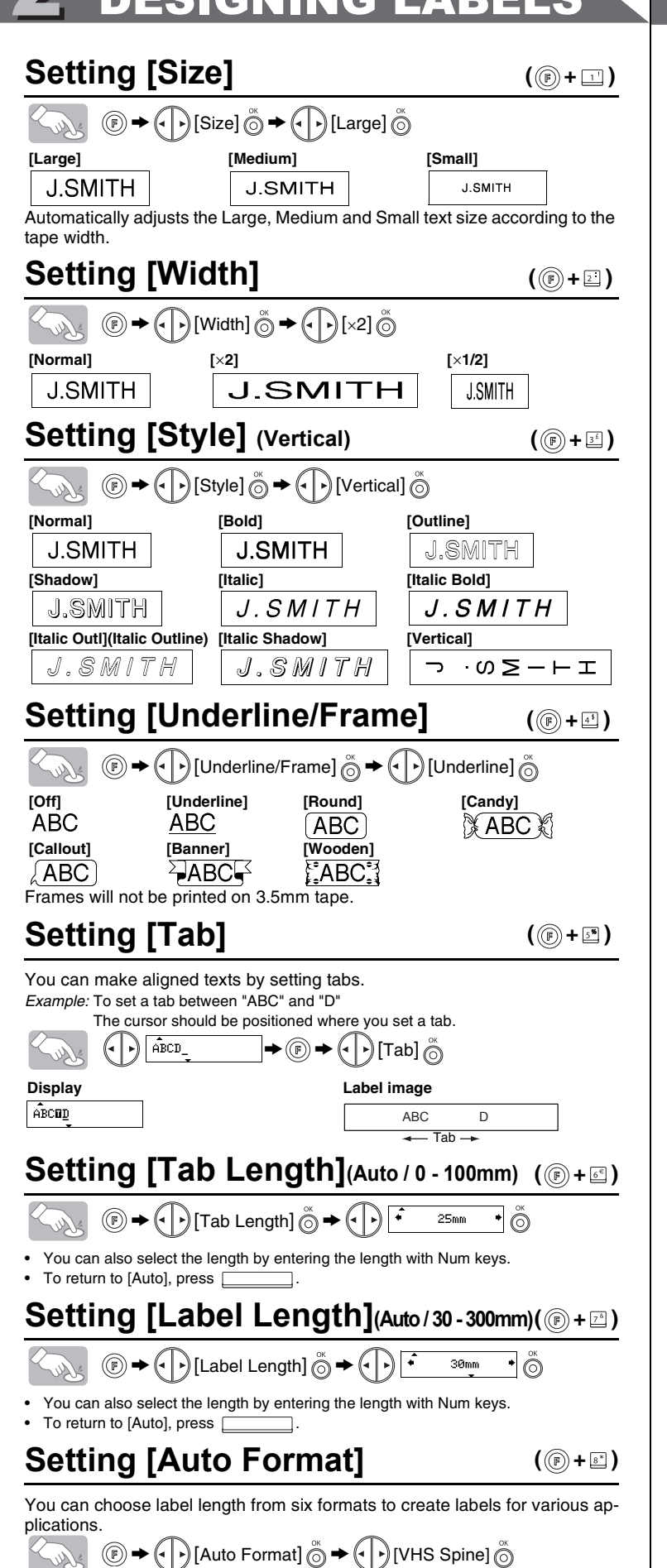

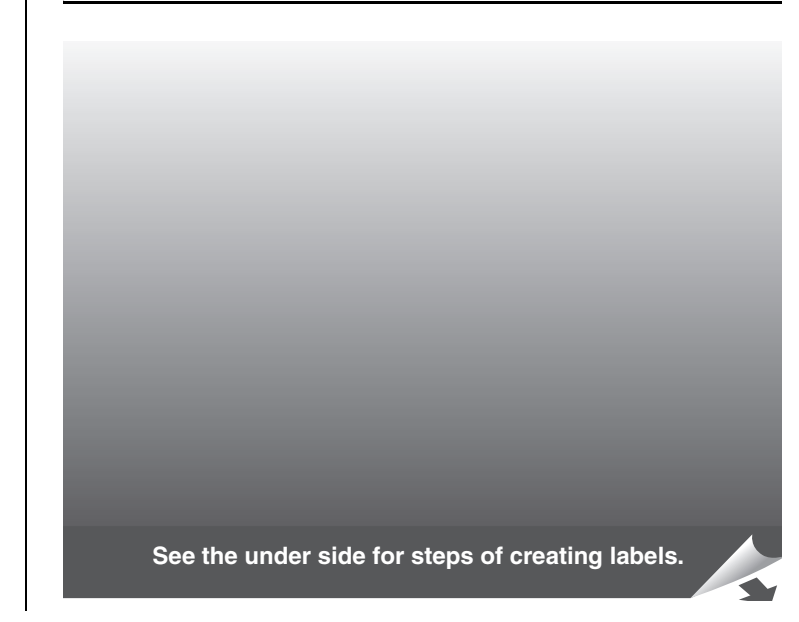

# 1 PREPARATION 2 OPERATION 3 REFERENCE

#### **Troubleshooting**

#### **What to do when...**

#### **Specifications**

#### **Accessories (Supplies may differ by distribution.)**

If the cutter blade becomes blunt after repetitive use and the tape cannot be cut cleanly, replace with new cutter unit (stock no. TC-5) by obtaining from an authorized brother dealer.

### **Contact Information**

Contact may differ by country. See the Web site (http://www.brother.eu/).

#### $(\textbf{E})$ Solus • To cut off the label, push in the tape cutter lever on the upper-right corner of the

#### **Setting [Margin] (Tape Margin)** ((B) +  $\Box$ )

# $\mathbb{Z}_{\mathbb{Z}}$  (external  $\mathbb{\hat{D}}$  + (external  $\mathbb{\hat{D}}$  + (external  $\mathbb{\hat{D}}$  ) [Full]  $\mathbb{\hat{D}}$

**[Chain Print]** is for printing more than 1 copy of a label with minimum margin <e.g. 1>. You can also create a label containing texts in various styles; print a text in one style, and before feeding, enter the second text in another style  $< e.g. 2>$ 

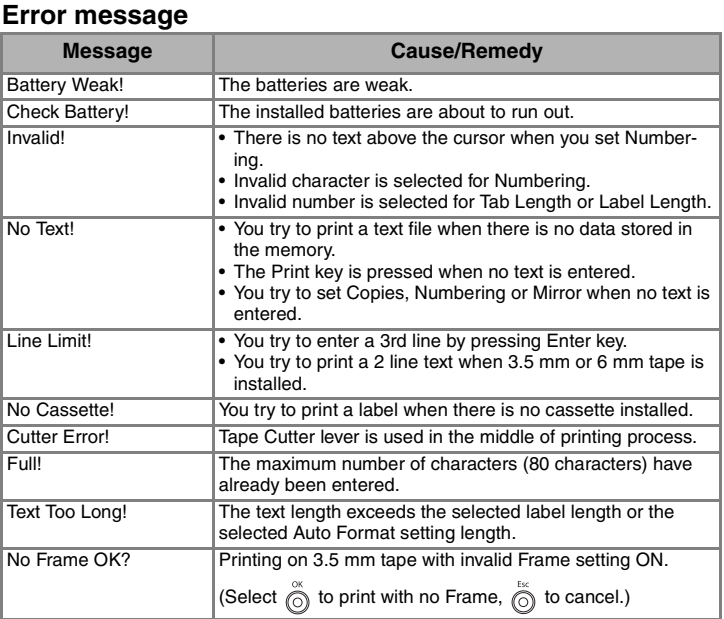

You can print up to 9 copies of each label.  $\textcircled{F} \rightarrow \textcircled{F}$  Print Option]  $\overset{\circledcirc}{\odot} \rightarrow \textcircled{F}$  [Copies]  $\overset{\circledcirc}{\odot} \rightarrow$  $\bigodot$  Set 1-9? 5  $\bigodot$ 

ABC ABC ABC  $ABC$   $ABC$ **<e.g. 1> <e.g. 2> (feed & cut) (feed & cut)**

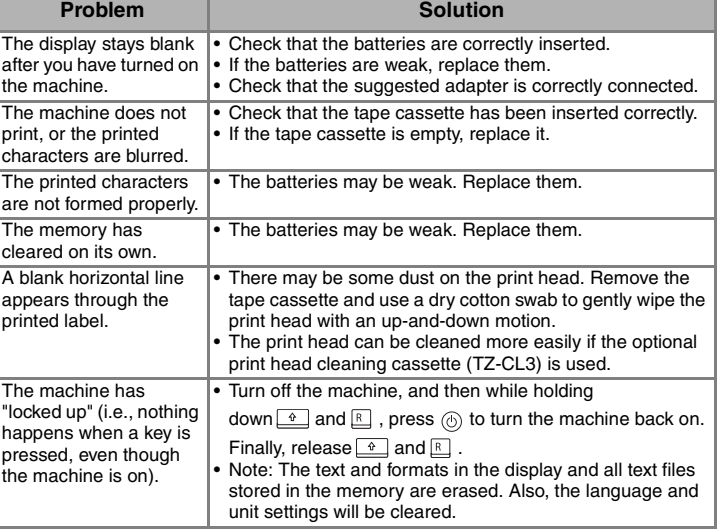

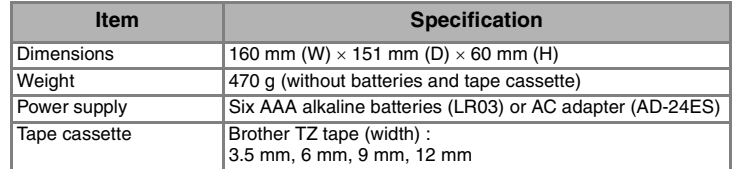

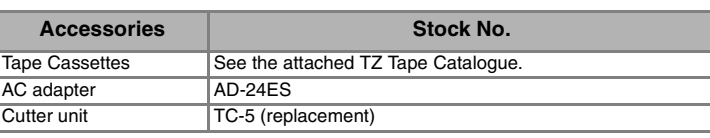

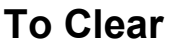

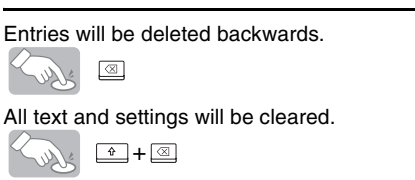

### **Text Preview**

You can preview the text before printing.

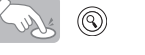

- The LCD shows the whole text and the label length (mm), then returns to the original text. • Only the text can be previewed, but not the font, style, size, underline/frame or any
- additional features.

#### **Feeding (Tape Feed)**

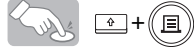

# **Printing**

machine. • To prevent damage to the tape, do not try to cut while the message "Print" or "Feed" is displayed.

**[Full]/[Half]/[Narrow]** is for leaving equal margins on both sides of the text. **NOTE:** Cut along the printed dots (:) with scissors so the text is centered in the label.

# **Using [Print Option]**

**[Copies]**

You can also select the number of copies by entering with Num keys. **[Numbering]**

You can print many copies of the same text while increasing a selected number by 1 after each label is printed.

*Example:* To print copies of a label containing a serial number (0123, 0124 and 0125)

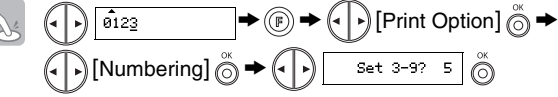

Select the highest number you wish to be printed when setting the number. **[Mirror]**

> [Print Option] > [Mirror] >[Mirror Print?]

J.SMITH

Use clear tape in [Mirror], so the labels could be read correctly from the opposite side when attached on glass, windows or other transparent surfaces.

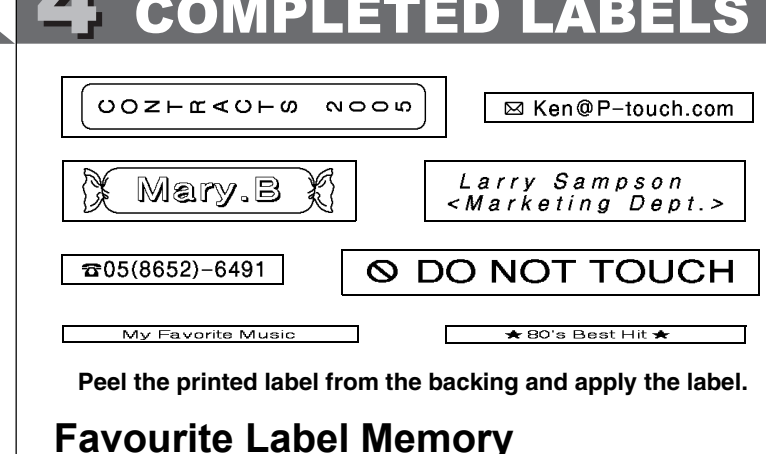

You can save frequently used texts in the memory and print directly or open to edit if needed. You can save one text into each key ( $\odot \sim \odot$ ) (Maximum: 3 texts).

FEED THE TAPE BEFORE USING THE CUTTER (see Feeding/Printing). Otherwise A PART OF THE TEXT MAY BE CUT OFF. Do not try to pull the tape since this may damage the tape cassette. **Chain Print**

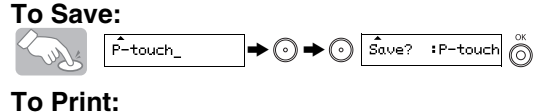

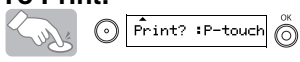

**To Open:**

 $(\circledcirc)$  +  $\Box$ )

 $\bigotimes_{\cup\setminus\setminus\setminus} \bigcirc \rightarrow \bigcirc \rightarrow \bigcirc$  Oren? : P-touch  $\bigcirc$ When the saved text contains more than 8 characters, use  $\left(\cdot\right)$  to scroll the

```
text.
Function Shortcuts
```
( **① + ① ~ ② )** 

In addition to the basic steps to search for a function, PT-1280 provides you with function shortcuts so you can easily jump to a frequently used function just by pressing  $(\mathbb{B})$  and the shortcut key shown in the table below. To confirm, press  $\overset{\sim}{\odot}$ .

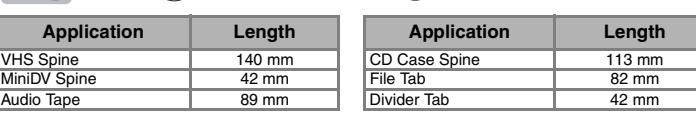

# 1 MAKING TEXT 2 DESIGNING LABELS 3 PRINTING LABELS 4 COMPLETED LABELS

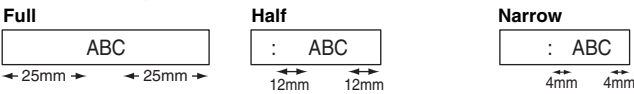

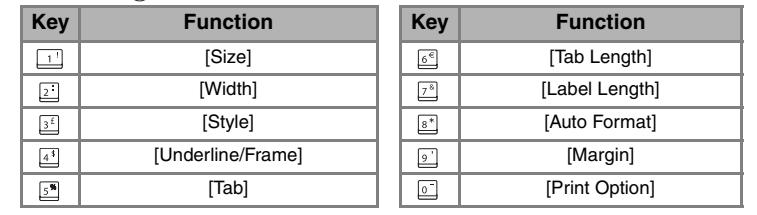

# [GETTING STARTED]

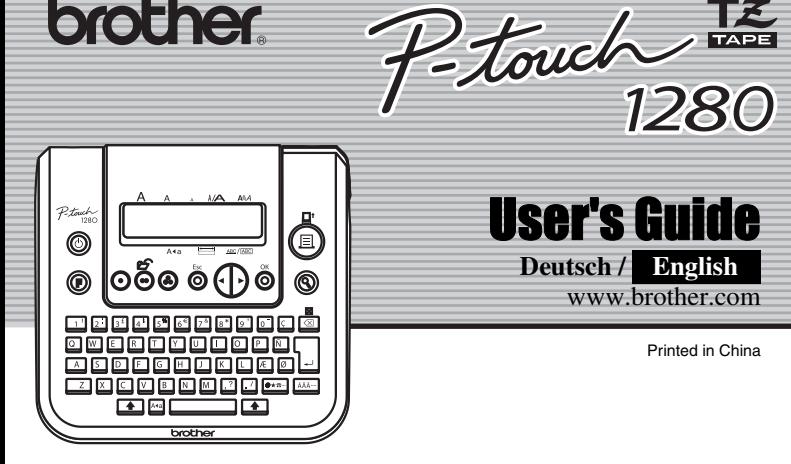

brother.

# [CREATING LABELS]

# USEFUL FUNCTIONS

**Power Supply & Tape Cassettes**

Make sure that the power is turned off when replacing batteries or tape cassette.

**Open the back cover by pressing in the rough area at the top end of the maching** 

**machine.**

If a tape cassette is already installed, remove it by pulling it

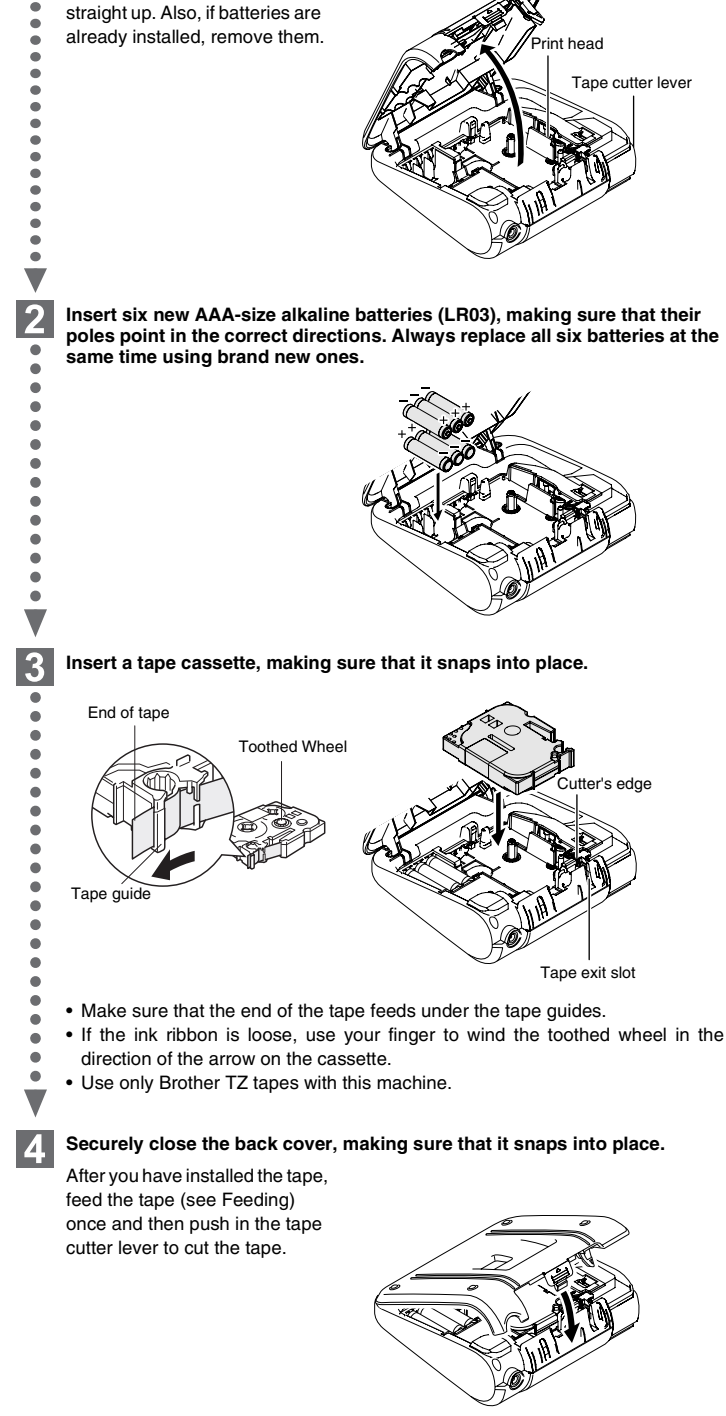

When using AC adapter (AD-24ES) **Insert the plug on the adapter cord into** the adapter jack on the top end of the

**2** Insert the plug into the nearest standard

machine.

batteries (LR03).

electrical outlet.

For memory back up, when the AC adapter is unplugged, please use AAA-size alkaline

User's Guide

**Deutsch / English**www.brother.com

Printed in China